## **Entering the Cookie Booth Lottery**

As part of the booth sign-up process, your Troop can enter the booth [lottery.](https://volunteers.girlscoutsrv.org/reference/articles/cookie-booth-sales/) For more information on cookie booths, including specifics on the lottery and First Come, First Served process, visit Cookie Central on Cookie Booths.

To sign up:

1. Go to the Booths tab and select Schedule Booths.

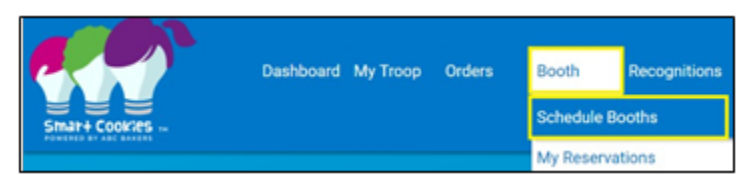

2. See the dates at the top for the lottery deadline, and when First Come, First Booths will start.

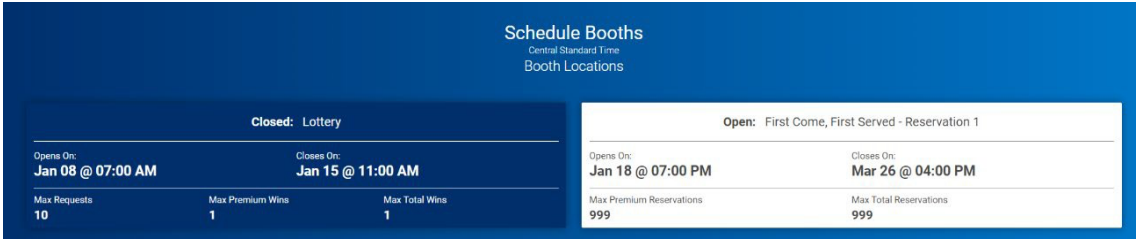

- 3. Once on the Schedule Booths page, there are several ways that to find a booth:
	- 2. Search by Date, Time, Zip Code, and/or Type by clicking on the down arrow to the right of the text.
	- 3. Type in the location name by using the Search feature.
	- 4. Search by using the map. You can zoom in and out on the map and select the booth you would like by clicking on the location's icon.
	- 5. Lottery Booths will appear in Purple.

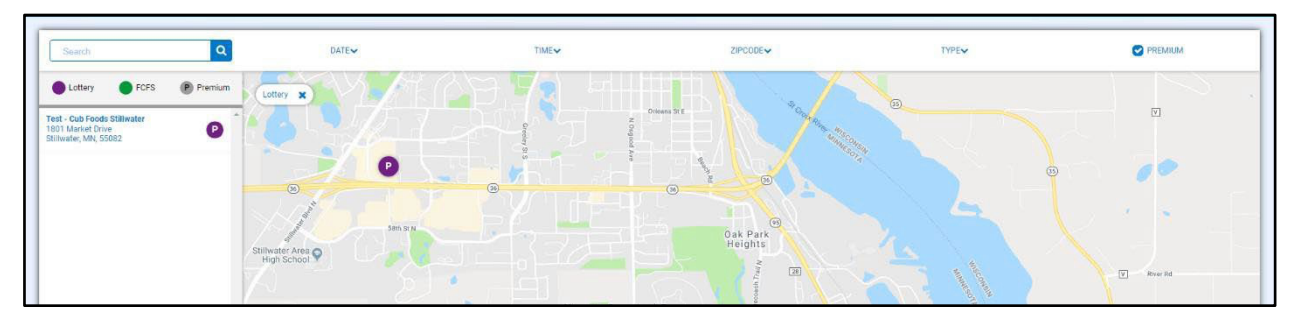

4. When you find a location you would like, select it on the list on the left.

5. Select an available date and time. You can select multiple booth appointments before pressing Save.

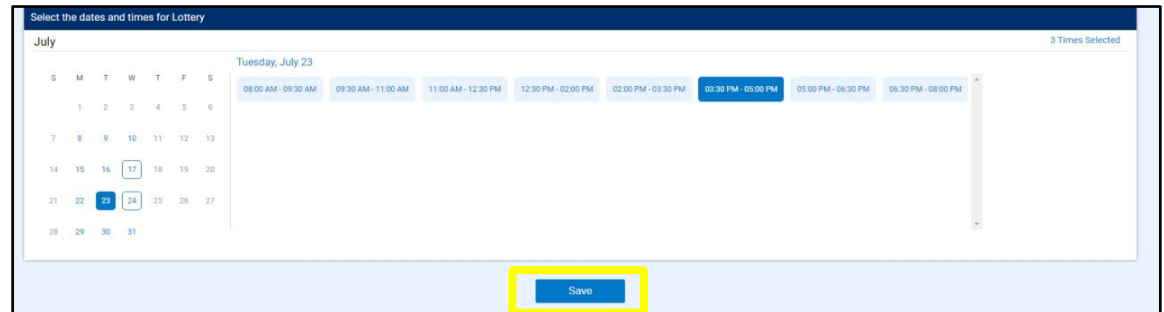

- 6. Make sure you have selected no more than the maximum number allowed. If you select more than the max, you will not be able to proceed.
- 7. You will be emailed with your booth location the date the lottery runs.

Note: Don't select booths you would not want to or be able to attend. You can select less than the maximum.